连接键盘和鼠标 連接鍵盤與滑鼠 キーボードとマウスを接続する

### 4 Connect the power adapter and press the power button

连接网线 - 可选 連接網路纜線 - 可選 ネットワークケーブルを接続する - オプション

 $\widehat{R}$ 

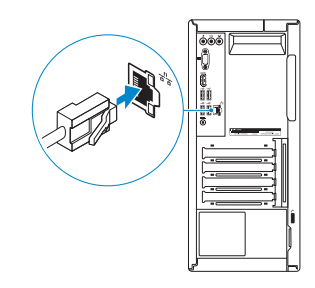

### 3 Connect the display

### Connect the keyboard and mouse 1

连接电源适配器并按下电源按钮 連接電源轉接器然後按下電源按鈕 電源アダプタを接続し、電源ボタンを押す

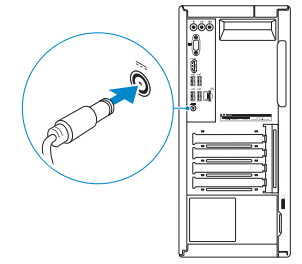

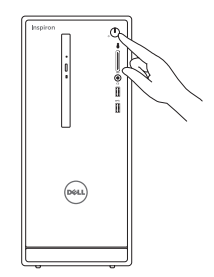

连接显示器 連接顯示器 ディスプレイを接続する

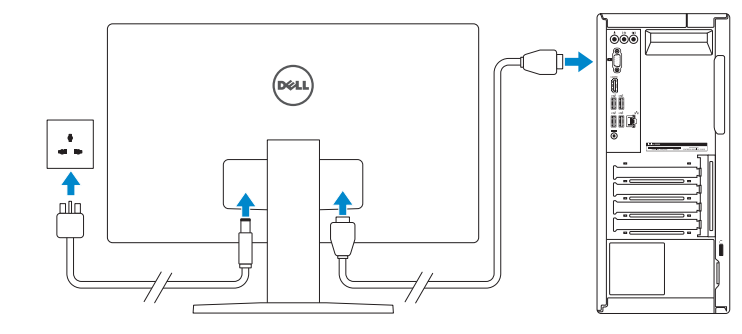

快速入门指南 快速入門指南 クイックスタートガイド

See the documentation that shipped with the keyboard and mouse. 请参阅键盘和鼠标随附的文档。 請參閱鍵盤與滑鼠隨附的說明文件。 キーボードとマウスに付属のマニュアルを参照してください。

### 2 Connect the network cable – optional 4

# Inspiron 3655

## Quick Start Guide

- 多註:如果您要連線至安全的無線網路,請在提示下輸入存取無線網路的密碼。
- メモ:セキュアなワイヤレスネットワークに接続している場合は、プロンプトが 表示されたらワイヤレスネットワークにアクセスするパスワードを入力します。

### 5 Finish Windows setup

To learn about the features and advanced options available on your computer, click Start + All Programs→ Dell Help Documentation.

如要了解有关计算机的功能和高级选项,请单击开始 ©→ 所有程序→ Dell 帮助说明文件。 如要進一步瞭解您電腦的功能和進階選項,請按一下**開始 ©→ 所有程式→ Dell 說明文件** お使いのコンピュータで利用可能な機能および高度なオプションに関する詳細は、スタ - ト → すべてのプログラム→ Dell Help Documentation の順にクリックします。

完成 Windows 设置 | 完成 Windows 設定 Windows セットアップを終了する

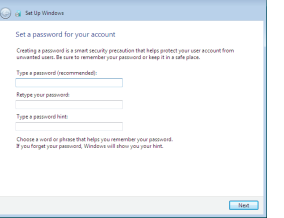

#### Set up password for Windows

设置 Windows 的密码 設定 Windows 密碼 Windows のパスワードをセットアップします

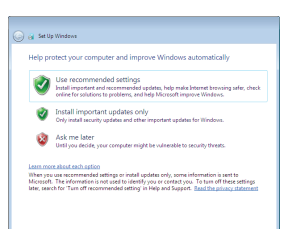

#### Connect to your network

连接到网络 連接網路 ネットワークに接続します

#### **NOTE:** If you are connecting to a secured wireless network, enter the password for the wireless network access when prompted.

么注: 如果您连接到安全的无线网络, 在出现提示时, 请输入无线网络的访问密码。

#### Protect your computer

保护计算机 保護電腦 コンピュータを保護する

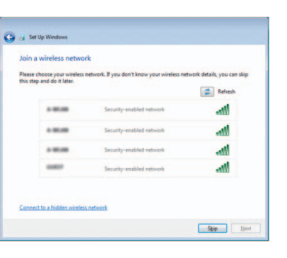

### For more information

获取更多信息 | 更多資訊 詳細について

- 光 碟 機 ( 選 配 ) 2. 電 源 按 鈕 3. 硬碟機活動指示燈 4. 媒 體 讀 卡 器 5. 耳 麥 連 接 埠 6. USB 3.0 連接埠 (2) 7. 音 訊 連 接 埠 ( 3 ) 8. V G A 連 接 埠 9. HDMI 連接埠 10. USB 2.0 連接埠 (4) 11. 電源變壓器連接埠 12. 網 路 連 接 埠 13. 擴充卡插槽 14. 掛 鎖 扣 環 15. 安 全 纜 線 孔 16. 服 務 標 籤
- 
- 1. オプティカルドライブ(オプション) 2. 電源ボタン 3. ハードドライブアクティビティライト 11. 電源アダプタボート
- 4. メディアカードリーダー
- 5. ヘッドセットポート
- 6. USB 3.0  $\pi$   $\vdash$  (2)
- 7. オーディオポート(3)
- 8. VGA ポート
- 9. HDMI ポート
- 10. USB 2.0  $\pi$   $\vdash$  (4)
- 
- 12. ネットワークポート
- 13. 拡張カードスロット
- 14. パッドロックリング
- 15. セキュリティケーブルスロット
- 16. サービスタグラベル

Features 功能部件 | 功能 | 外 dell.com/support/windows

#### Regulatory and safety 管制和安全 | 管制與安 全 認可と安全性

管制类型 | 安規類 型 認可タイプ

计算机型号 | 電腦 型 號 コンピュータモデル

- 9. HDMI port
- 10. USB 2.0 ports (4)
- 11. Power-adapter port
- 12. Network port
- 13. Expansion-card slots
- 14. Padlock rings
- 15. Security-cable slot
- 16. Service Tag label
- 9. HDMI 端口
- 10. USB 2.0 端口 (4个)
- 11. 电源适配器端口
- 12. 网络端口
- 13. 扩展卡插槽
- 14. 挂 锁 扣 环
- 15. 安全缆线孔
- 16. 服 务 标 签

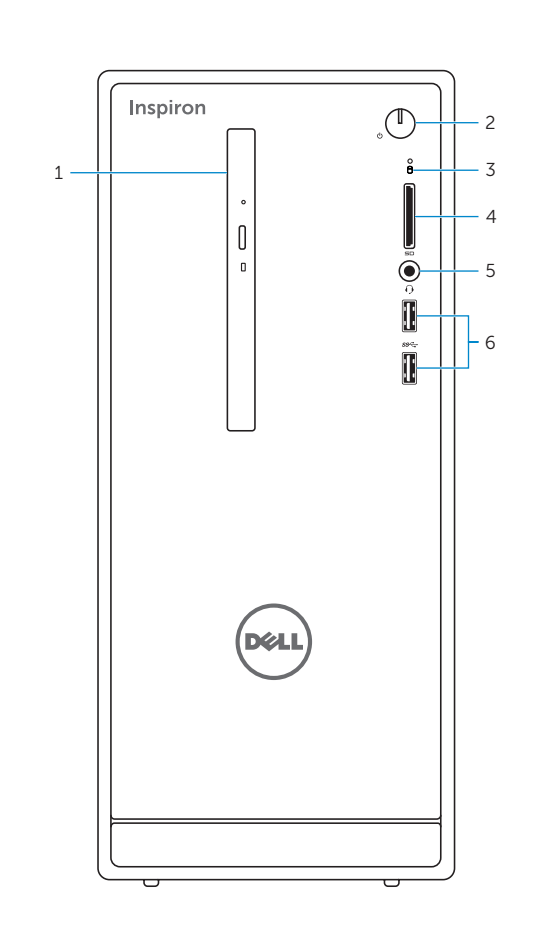

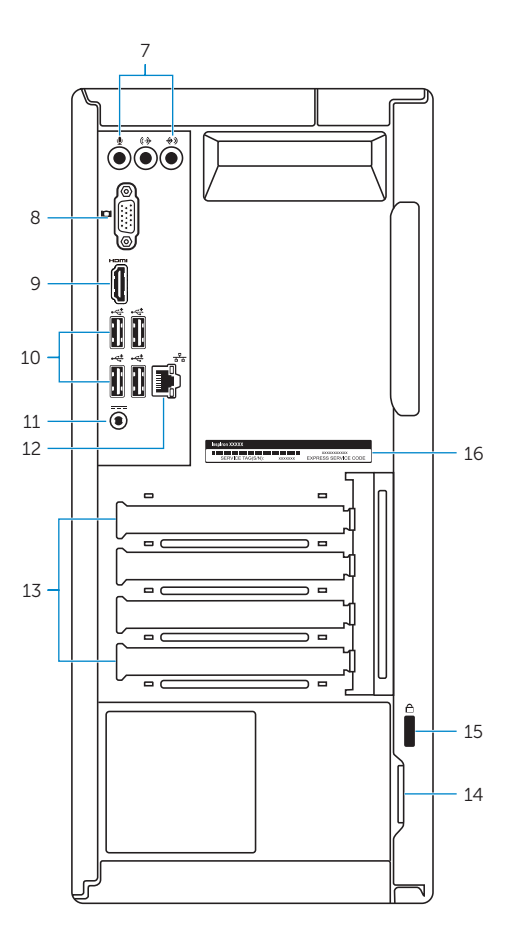

2015-05 Printed in China.

- 観 2. Optical-drive (optional) 9. HDMI port 1. 1. Optical-drive (optional)
	- 2. Power button
	- 3. Hard-drive activity light
	- 4. Media-card reader
	- 5. Headset port
	- 6. USB 3.0 ports (2)
	- 7. Audio ports (3)
	- 8. VGA port
	- 1. 光盘驱动器(可选)
	- 2. 电 源 按 钮
	- 3. 硬盘驱动器活动指示灯
	- 4. 介 质 卡 读 取 器
	- 5. 耳 机 端 口
	- 6. USB 3.0 端口 (2个)
	- 7. 音 频 端 口 ( 3 个 )
	- 8. VGA 端口

#### Product support and manuals

产品支持和手册 產品支援與手冊 製品サポートとマニュアル

#### dell.com/support dell.com/support/manuals

#### Contact Dell

与 Dell 联络 | 與 Dell 公司聯絡 デルへのお問い合わせ

dell.com/contactdell

dell.com/regulatory\_compliance

Regulatory model 管制型号 | 安規型號 認可モデル

D20M

#### Regulatory type

D20M001

#### Computer model

Inspiron 3655 Inspiron 3655 系 列

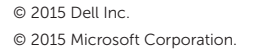

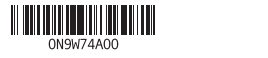